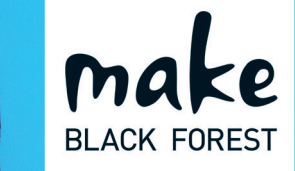

# **Draußen mittendrin.**

Eine neue Klasse im Outdoor-Entertainment.

H

HEE

Ü. W.

HHHH

Ħ

Ħ

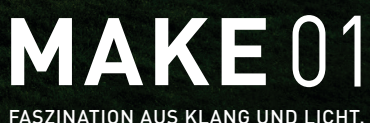

FASZINATION AUS KLANG UND LICHT.

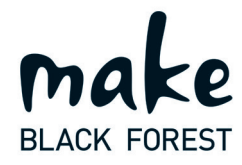

## **Schnellstartanleitung**

Vielen Dank, dass Sie sich für unser Outdoorsystem MAKE01 entschieden haben. Für die erste Inbetriebnahme lesen Sie sich bitte die folgenden Anweisungen sorgfältig durch. Die Anweisung hilft Ihnen beim bestimmungsmäßigen Gebrauch des Gerätes. Hierbei setzen wir voraus, dass der Nutzer des MAKE01 allgemeine Kenntnisse im Umgang mit seinem SmartPhone und Geräten der Unterhaltungselektronik hat.

- 1. Stecken Sie das Netzteil in die von Ihnen ausgesuchte Steckdose.
- 2. Schalten Sie den MAKE01 mit dem Hauptschalter auf on.
- 3. Der MAKE01 schaltet sich ein, das Licht leuchtet im wechselnden Farbspektrum.

## **Wichtiger Hinweis:**

Um den MAKE 01 in Betrieb zu nehmen, benötigen Sie auf ihrem Smartphone die MAKE01 Remote App.

Diese finden Sie im Apple App Store oder Google Play Store unter:

## MAKE01 Remote App.

Weitere Hinweise finden Sie auf unserer WebSite http://www.make-blackforest.com

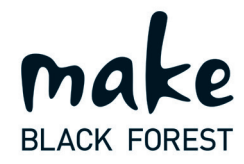

## **Inbetriebnahme des MAKE01 über die makeBlackForest Remote App**

Nach dem sie sich die MAKE01 Remote App auf Ihr SmartPhone geladen haben, gehen Sie bitte wie folgt vor:

- Öffnen Sie die App und gehen Sie auf Scannen
- Nach dem Scan-Vorgang wird Ihnen der MAKE01 angezeigt.
- Koppeln Sie den MAKE01 mit der App
- Gehen Sie auf Start
- Nun können Sie die Einstellungen auf die gewünschte Eingangsquelle ändern. Die Standard-Einstellung ist Bluetooth.

- Hinweis: Durch drücken auf das Bleistift-Symbol können Sie dem MAKE01 einen anderen Namen geben. So wird Ihr MAKE01 zukünftig in der APP angezeigt. Diese Funktion ist beim Betrieb mit mehreren MAKE 01 zur Unterscheidung unerlässlich.

#### **1. Einstellung der drahtlosen Wiedergabefunktionen**

- 1.1. Direct Play
- 1. Unter Direct-Play versteht man die direkte drahtlose Übertragung von einem Musikplayer (SmartPhone, Tablet) zum MAKE01.
- 2. Gehen Sie bei Ihrem Smartphone oder Tablet in das WLAN Menü und lassen Sie sich die verfügbaren WLAN-Netze anzeigen.
- 3. Wählen Sie dort "LinTech-Air xxxxxx". Ihr Smartphone oder Tablet verbindet sich mit dem MAKE01.
- 4. Wählen Sie mit der Remote App die Eingangsquelle WLAN.
- 5. Nun können Sie von Ihrem Smartphone oder Tablet Ihre Musik direkt an den MAKE01 senden.

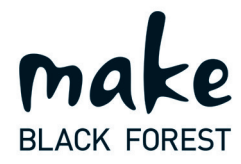

# **WLAN Einbindung**

#### **1.2. WLAN Einbindung (Einbindung in ein bestehendes Netzwerk)**

Um diese Funktion auszuführen benötigen Sie die MAKE01 Connect APP. Im Apple App Store oder Google Play Store finden Sie unter MAKE01 Connect für iOS (iPhone, iPad, iPod Touch) und Android (z.B. Samsung-, HTC- und LG-Smartphones). Laden sie die APP auf Ihr Smartphone.

- 1. Gehen Sie bei Ihrem Smartphone oder Tablet in das WLAN Menü und lassen Sie sich die verfügbaren WLAN-Netze anzeigen.
- 2. Wählen Sie dort "LinTech-Air xxxxxx". Ihr Smartphone oder Tablet verbindet sich mit dem MAKE01.
- 3. Öffnen Sie bei eingeschalteten MAKE01 nun die MAKE01 Connect APP.
- 4. Wählen Sie in der App dann "Netzwerkeinbindung".
- 5. Wählen Sie nun Ihr WLAN-Netzwerk aus.
- 7. Geben Sie das entsprechende Passwort (Netzwerkschlüssel) ein und bestätigen Sie mit "sichern" und die folgende Meldung mit "ia".
- 8. Die App versucht nun den MAKE01 in Ihr WLAN-Netzwerk einzubinden. Dieser Vorgang kann einige Minuten dauern. Kommt keine Netzwerk-verbindung zustande, wurde z.B. der Zugangsschlüssel falsch eingegeben. Durch Drücken der Reset-Taste muss das System in die Werkseinstellungen rückgesetzt und der Vorgang wiederholt werden.
- 9. War die Einbindung erfolgreich, werden Sie in der Audioplayer-Anwendung Ihres Smartphones zukünftig den MAKE01 als Wiedergabegerät finden. (bei Apple iOS-Geräten in der AirPlay-Auswahl).
- 10. Bei jedem Neustart wird sich der MAKE01 automatisch mit Ihrem WLAN-Netzwerk verbinden.

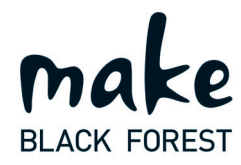

## **Weitere App Funktionen**

Mit der MAKE 01 Connect App können Sie folgende Funktionen ausführen:

- • den MAKE01 in Ihr WLAN-Netzwerk einbinden
- • den MAKE01 als Internetradio einrichten
- • den Gerätenamen ändern
- • Softwarestand / Geräteinformationen überprüfen
- Software Update
- • Reset vornehmen

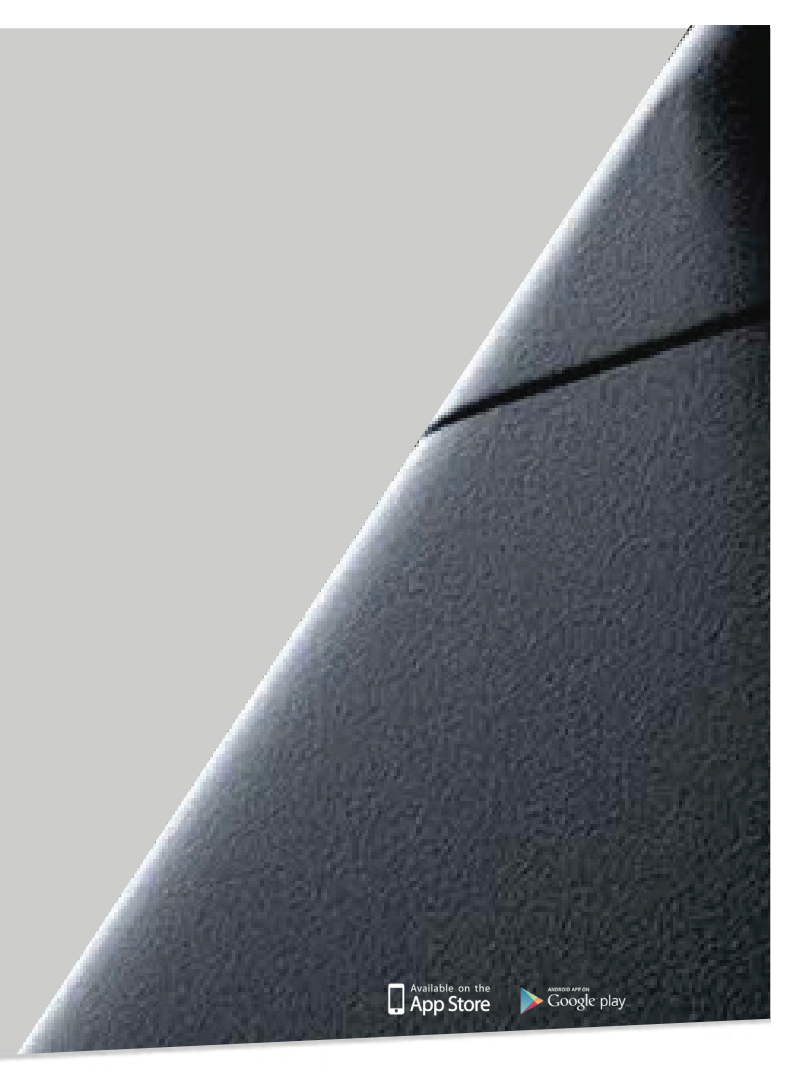

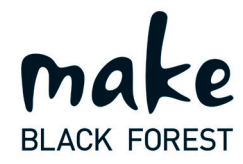

## **Internet-Radio Streaming**

Mit der MAKE01 Connect App können Sie Internet-Radio Sender direkt auf dem MAKE01 starten, wenn sich dieser in Ihrem WLAN-Netz mit Internetzugang befindet. Speichern Sie die Streaming-Adresse des Internet-Senders in der App und starten Sie den Stream. Von da an bezieht der AirLino® direkt aus dem Internet das Radioprogramm.

- Starten Sie die MAKE01 Connect App
- Wählen Sie "Radio-Streaming"
- Über "ändern" können Sie bis zu 9 Radiodienste abspeichern
- Nutzen Sie die Sende-Suchfunktionen.
- Mit "stop" beenden Sie den Stream

Hinweis: Wenn Sie den Radio-Stream nutzen, kann keine Musik über WLAN per Apple AirStream oder UPNP gestreamt werden.

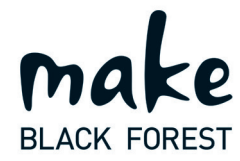

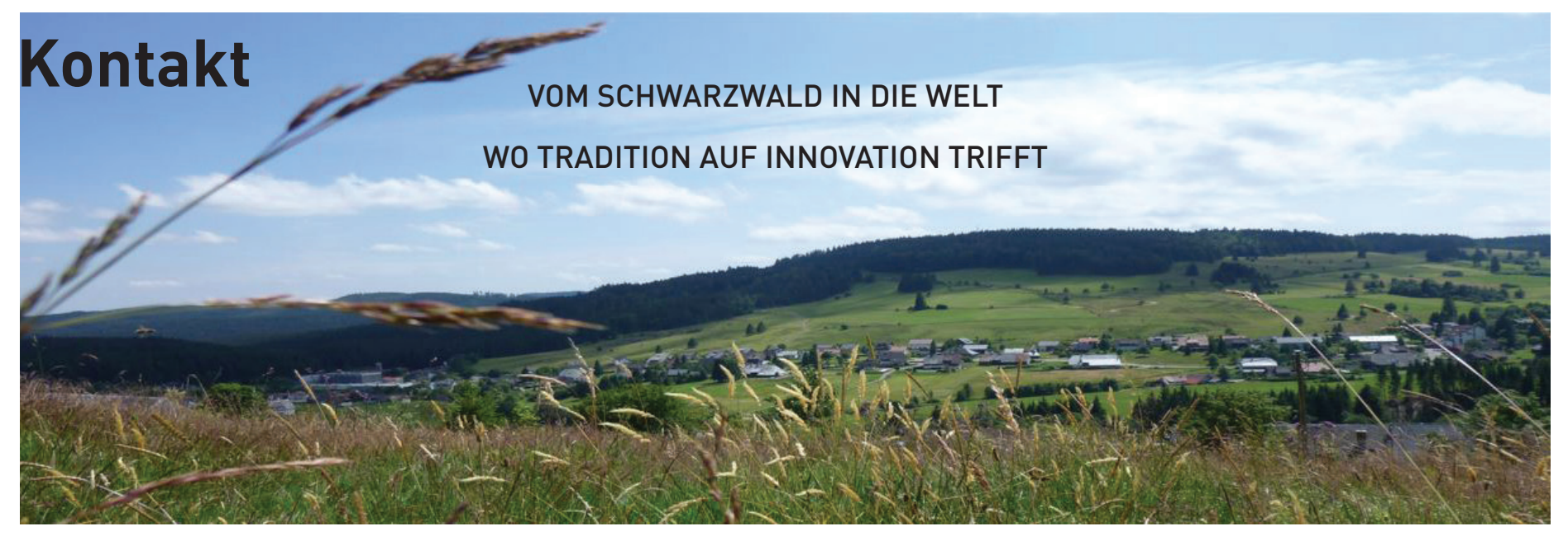

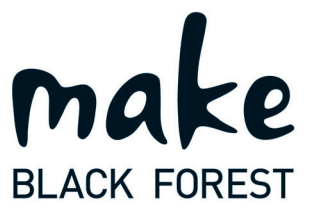

make BLACK FOREST GmbH Gewerbegebiet Gässle 1 79872 Bernau im Schwarzwald Tel: +49 (0) 7675 90 51 340 MAIL:info@make-blackforest.com Homepage:www.make-blackforest.com